## Entering information into the UGLS UGLS = APCUG's membership database

f Members Log In

Go to: ugls.apcug.org

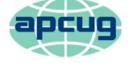

An International Association of Technology & Computer User Groups

Click on Members Log In (President & APCUG Rep usually have permission to add / change / remove information from their group's record) Send an e-mail to membership (at) apcug.org if you need a username & password

Log in to the UGLS with your Username and Password

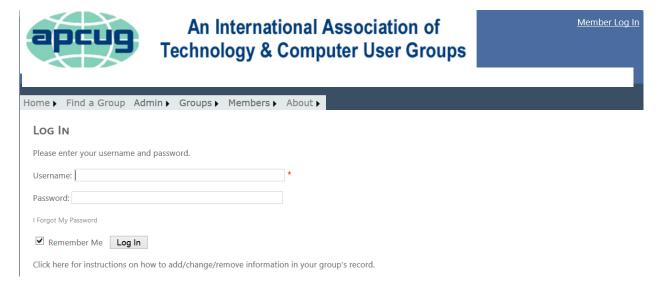

If you have forgotten your password, click on I Forgot My Password, enter your e-mail address and click Submit. You will receive an e-mail with a new password.

# I Forgot My Password

Please enter your e-mail address:

Submit

Click on Groups / Group List Select your Group

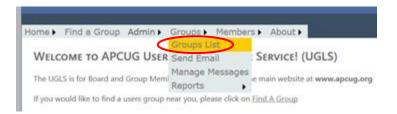

### To add a new name to your record

- Scroll to the bottom of the form
- Click on Member Name Add (red arrow)
- USER QUICK ADD form pops up
- Complete Info (usually just name and e-mail address)
- Click on Submit (blue arrow)
- Click on Done / Update (green arrow)

| APCUG - User Group ×                               |                  | and the second                                                                                               | the second second                                                                                                    |                   | -                                                                                                    |                                                                                                    |                    |                               |
|----------------------------------------------------|------------------|----------------------------------------------------------------------------------------------------|----------------------------------------------------------------------------------------------------|-------------------|----------------------------------------------------------------------------------------------------|----------------------------------------------------------------------------------------------------|--------------------|-------------------------------|
| ← → C 🗋 ugls.apcug.net/UserGroupsEdit              | aspx?UG_KEY=PACA |                                                                                                    |                                                                                                    |                   |                                                                                                    |                                                                                                    |                    |                               |
| 🗰 Apps 😈 8.1 😈 7 IE Tips 🗈 BERLIN - Take           | 🔳 Bleeping Comp  | 20 Things I Lear                                                                                             | 🔁 Best Free Cloud                                                                                                    |                   | 🗅 Free Download                                                                                                    | 🗋 Stay Secure Onl                                                                                                    | 🗀 Imported From IE | » 🗀 Other bookmarks           |
| Group Email: gillaed@yahoo.c<br>Message Phone:<br> |                  |                                                                                                    |                                                                                                    |                   | Max Occupancy: 80<br>GPS Loc: 34.2308684/-111.3251355<br>Gen.GPS<br>Group Newsletter<br>Published:                                                                                                    |                                                                                                    |                    |                               |
|                                                    |                  | USER QUICK /<br>Regi<br>Logon Allow<br>First Nar<br>Last Nar<br>Users<br>Coun<br>Pho<br>Err<br>Alternate Err | ole:         Group Member Only           AZ_CO,NM,NV,UT (9)         Member Only           ded:         I           Joy         Joy           Taylor         Taylor           TD:         Joy,Taylor           USA         I           In:         sciudy@yahoo.com           nail:         Submit | Newsletter Title: | rbaxter<br>rbaxter<br>baxter<br>baxter | EMail<br>@yahoo.com<br>@npgcable.com<br>@apcug.org<br>@apcug.org<br>@apcug.org<br>erman@hotmail.com<br>count@npgcable.com |                    |                               |
| 📀 📀 🗶 🚞 😣                                          |                  |                                                                                                    |                                                                                                    |                   |                                                                                                    |                                                                                                    | - ÎŤ -             | (•) 😻 🔚 6:18 PM<br>11/23/2013 |

### Assign the new listing to a position:

- Click on Title / Position and select the position
- Click on Member Name
- Select Name
- Click on the name
- Double check you selected the correct name
- Click on Add Member / Position and you have a new listing in your record (Group Roles)

| APCUG - User Group ×       |                  |                       | -                 | unert Competition     | Multi - Muran                 | diam'                   |                         |                      |                       | _ 0 _ X             |
|----------------------------|------------------|-----------------------|-------------------|-----------------------|-------------------------------|-------------------------|-------------------------|----------------------|-----------------------|---------------------|
| ← → C 🗋 ugls.apcug.net/    | UserGroupsEdit.a | spx?UG_KEY=PACA       |                   |                       |                               |                         |                         |                      |                       | ●☆ 🖿                |
| 🔡 Apps 🙋 8.1 🙋 7 IE Tips 🗳 | BERLIN - Take    | Bleeping Comp         | 20 Things I Lear  | 🔀 Best Free Cloud     |                               |                         | Free Download           | 🗅 Stay Secure Onl    | 🗀 Imported From IE    | » 🗀 Other bookmarks |
|                            |                  | Group Email: gillaed@ | )yahoo.com        | Send Email            | Max Occupancy                 |                         |                         |                      |                       | *                   |
|                            |                  | Message Phone:        |                   |                       | GPS L                         | oc: 34.23086<br>Get GPS | 584/-111.3251355<br>r   |                      |                       |                     |
|                            | -                |                       |                   |                       |                               | Get OPS                 |                         |                      |                       |                     |
|                            |                  | Updat                 |                   |                       | Group Newsletter              | _                       |                         |                      |                       |                     |
|                            |                  | Last Up               | dated: 10/25/2013 |                       | Published<br>Newsletter Title |                         |                         |                      |                       |                     |
|                            |                  |                       |                   |                       | Frequency                     |                         | •                       |                      |                       |                     |
|                            |                  |                       |                   |                       |                               | t: N/A                  | •                       |                      |                       |                     |
|                            |                  |                       |                   |                       |                               |                         |                         |                      |                       |                     |
|                            |                  |                       |                   |                       | Group Roles                   |                         | Member                  |                      |                       |                     |
|                            |                  |                       |                   |                       | Remove                        | Title                   | Name                    | EMail                |                       |                     |
|                            |                  |                       |                   |                       | Edward.Freeman                | President               | Edward<br>Freeman gilla | ed@yahoo.com         |                       |                     |
|                            |                  |                       |                   |                       | Barold.Rush                   | Treasurer               | Harold<br>Rush hrrus    | sh@npgcable.com      |                       |                     |
|                            |                  |                       |                   |                       | 8 Ray.Baxter                  | APCUG Rep               | Ray<br>Baxter rbax      | ter@apcug.org        |                       |                     |
|                            |                  |                       |                   |                       | & Ray.Baxter                  | Editor                  | Ray<br>Baxter rbax      | ter@apcug.org        |                       |                     |
|                            |                  |                       |                   |                       | Ray.Baxter                    | Vice<br>President       | Ray<br>Baxter rbax      | ter@apcug.org        |                       |                     |
|                            |                  |                       |                   |                       | Harvey.Pierman                | Webmaster               | Harvey<br>Pierman harv  | _pierman@hotmail.com |                       | =                   |
|                            |                  |                       |                   |                       | Sayle.Goodwin                 | Secretary               | Gayle<br>Goodwin gega   | account@npgcable.com |                       |                     |
|                            |                  |                       |                   |                       | Assign Membe                  | r to Group              | p Position              |                      |                       |                     |
|                            |                  |                       |                   |                       | Title/Position                |                         | Member Nam              | Add                  |                       |                     |
|                            |                  |                       |                   |                       | Editor                        | -                       | Joy Taylor              |                      | >                     |                     |
|                            |                  |                       |                   |                       | Add Member/Posi               | tion                    |                         |                      |                       |                     |
|                            |                  |                       | Copyright 2012-20 | 13 APCUG ALL RIGHTS R | ESERVED Web Desig             | n by E-Nova             | ative, Inc.             |                      |                       | -                   |
| 📀 💽 💌                      |                  |                       |                   |                       |                               |                         |                         |                      | <ul> <li>■</li> </ul> |                     |

| Title/Position  |        | Member Name 🎬 |   |  |  |
|-----------------|--------|---------------|---|--|--|
| -Select Title - | ~      | select        | ~ |  |  |
| Add Member/Pos  | sition |               |   |  |  |

#### Click on Update to save your information

• It's on the left side of the form

| Message Phone: |                                   |   |
|----------------|-----------------------------------|---|
|                | Update<br>Last Updated: 5/14/2015 | 5 |

If you are replacing someone you will need to remove the original person.\*\*

- Click on their name
- See pop-up (red arrow)
- Click OK
- Go through the steps to Add a new member

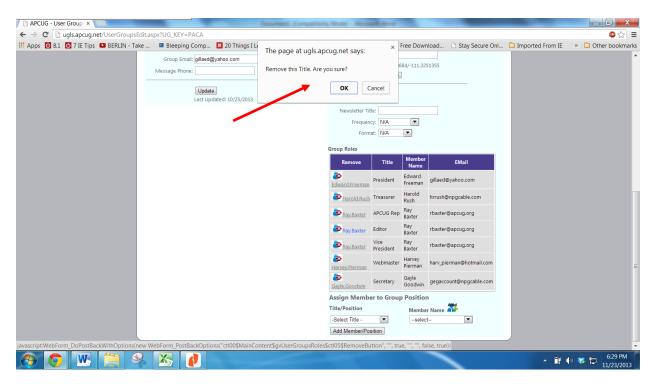

\*\*If you remove a person from a position and he/she is listed with another Title that record is also removed.

Send an e-mail to llaughner (at) apcug.org and let her know you need (person's name) re-activated. When she lets you know the person is Active, you will need to go back into Group Roles and add the person to his / her position (Title/Position – Member Name).